# 科学研究費補助金研究成果報告書

平成 23 年 5 月 31 日現在

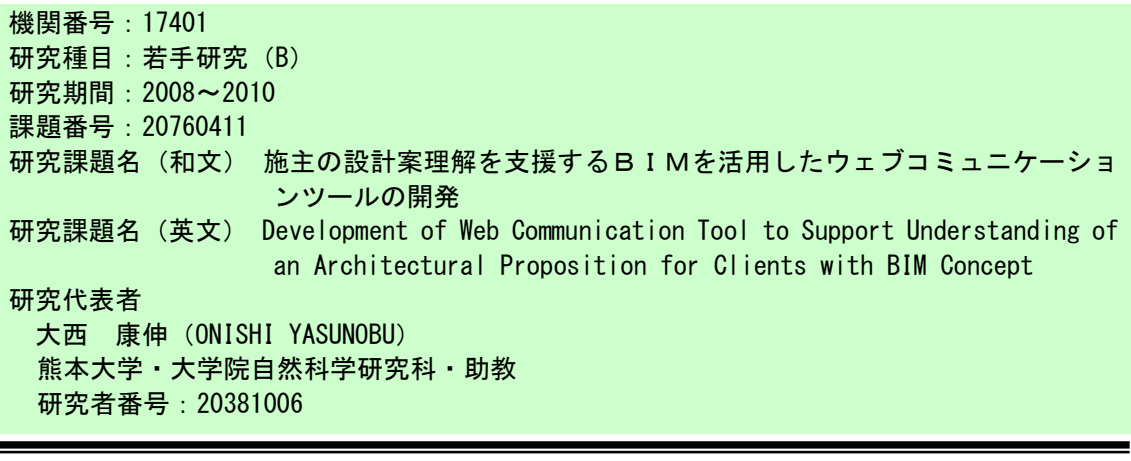

研究成果の概要(和文):施主の設計案理解促進による設計者との円滑な設計コミュニケーショ ンを目指し、BIM 対応 3DCADモデルを取り入れたウェブコミュニケーションツールを開発した。 はじめに、従来は文字と画像が中心であったウェブ掲示板上で、設計プロセスとシームレスに 2D、3DCAD データを表示できる機能を開発した。続いて、施主・設計者間のコミュニケーショ ンの中核を担う機能として、建築 3D モデル及び CAD 図面へのアノテーション(注釈)の登録・ 閲覧をウェブ上から実行できる機能や、建物モデルのリアルタイム・アニメーションの中でア ノテーションを自動的に閲覧できる機能を開発した。開発後、開発機能の基礎的評価を実施し、 その有効性を示した。

研究成果の概要(英文):To support understanding of an architectural proposition for clients, we have developed a web application for browsing the BIM-model. In this research, we add some functions to display the 3D model on the web page, attach a comment to a 3D model and browse comments automatically by real time animation using the web communication tool that we developed. I conducted a test of the developed system and used a questionnaire to evaluate its usefulness for design communication in a design process. The results showed that the developed system was effective.

## 交付決定額

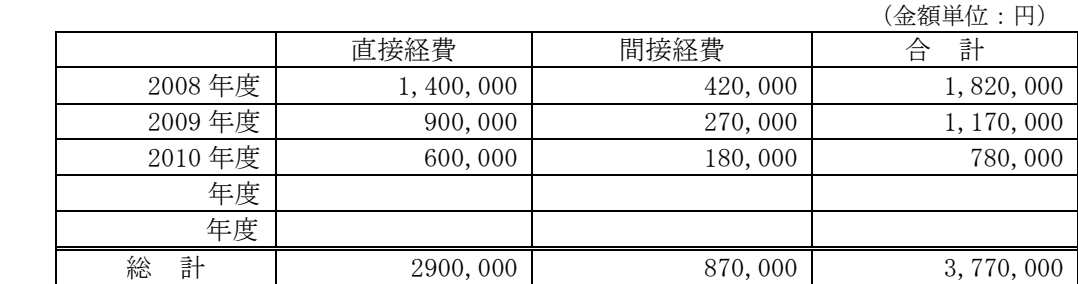

研究分野:建築計画、建築情報システム 科研費の分科・細目:建築学・都市計画・建築計画 キーワード:3DCAD、グループウェア、コラボレーション、インターネット

#### 1.研究開始当初の背景

建築設計は、「設計者(意匠、構造、設備設 計者などからなる組織)から施主への設計案 の説明と施主による設計案の把握・理解」、 「施主からの要望収集とその設計案へのフ ィードバック」が求められるという意味にお いて、設計者と施主が協同で作り上げていく

プロセスであると捉えることができる。しか し、通常施主は建築に関する専門知識を持ち 合わせていないことが多く、施主という立場 から設計者と協同して設計活動を進めるた めには様々な障害がある。これらの障害が原 因となり、設計や施工の途中で手戻りが発生 する、さらには竣工後に「想像していたもの

とは違う」という感想を抱く施主は少なくな い。完成した「もの」を確認した上で購入を 決める工業デザイン分野と異なり、建築設計 分野には設計過程で特有の不安や竣工後の 満足度の低下が存在することは否めない。

一方、建築 CAD 分野に目を向けると、 Building Information Modeling (BIM) の概 念に基づいて設計・開発された新しい 3DCAD が実務利用の域に達しつつある。この新しい パラダイムのツールは建設業務の効率化を 目的として米国や欧州を中心に実務分野で 利用され始めており、日本にもその波が押し 寄せている。設計者が 3DCAD で設計実務を行 い、施主との設計コミュニケーションにその 3D モデル (BIM モデル) を活用することで、 両者の設計情報格差の改善が期待できる。し かし、施主が BIM モデルを直接制御し、様々 な部材情報を引き出す作業は専門知識や専 用ソフトを必要とするため困難であり、また、 表示される部材情報の解読にも専門知識が 必要である。

### 2.研究の目的

BIM モデルおよびそれが持つ部材情報への アクセシビリティを改善するために、BIM モ デル及び部材情報をブラウジングするウェ ブアプリケーションを開発することを、本研 究の最終到達目標とする。

本研究の目的は、開発を予定しているウェ ブアプリケーションの実装機能の設定と、3D 建物形状表示機能、コメント機能、リアルタ イム・アニメーション機能を中心としたプロ トタイプシステムの開発である。具体的には、 1) 開発するウェブアプリケーションの枠組 みを技術的観点から考察し、実装機能の設定 を行う、2) 3D 建物モデルをウェブ上で表示 し、コメントを付与する機能を中心としたウ ェブアプリケーションを開発する、3)シス テムの基本動作を評価する、4)リアルタイ ム・アニメーションなど、コミュニケーショ ン機能強化を中心とした機能を開発する、5) 追加機能の評価を実施する、の 3 点である。

#### 3.研究の方法

ウェブ関連技術(HTML, JavaScript, PHP) を利用し、ウェブアプリケーションとしてシ ステムを開発する。建築モデルおよび設計情 報がインターネット経由で容易かつ即時的 に共有できる、専用のソフトウェアを必要と しない、という 2 点がその理由である。本研 究で用いる 3DCAD は、建設業界での普及度と カスタマイズの自由度を考慮し Autodesk 社 の Revit Architecture を、DWF 形式モデルの ビューワーとして Revit と親和性の高い Autodesk 社の Design Review を採用する。開 発システムの技術的枠組みを図 1 に示す。

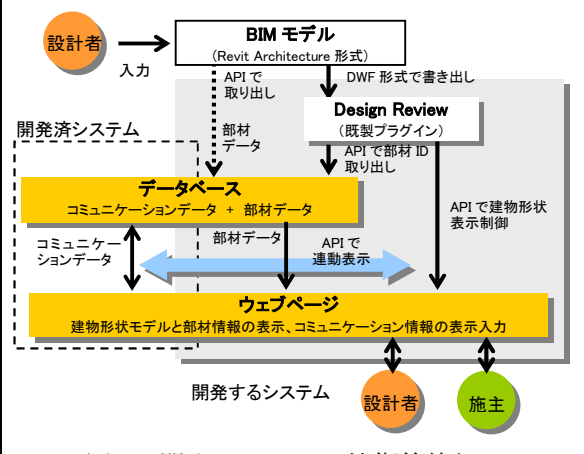

図 1 開発システムの技術的枠組み

Revit にて BIM モデルを DWF 形式に書き出し、 Design Review API 利用によりウェブページ に表示させ、ウェブブラウザからビュー制御 を行う仕組みを構築する。また、施主と設計 者間でやりとりされる要望、意見、提案、説 明などのコミュニケーション情報(テキスト や画像など)を DWF モデルとリンクを張りデ ータベースに登録することで、建物モデルと それにヒモ付けされた情報がウェブ上で連 動表示できる機能を開発する。表示メニュー や表示方法には、専門知識がなくても理解で きるインターフェースを構築する。なお、図 1 中の開発済システム部分は、著者のこれま での研究の中で開発した非同期設計情報共 有システムである。このシステムは文字や画 像しか表示できないため、本稿ではこの開発 済みシステムを対象に 2D・3D のベクターデ ーター(DWF)が表示制御できる機能を拡充 する(DWF の編集はできない)。図 1 中の点線 矢印機能である「Revit からの形状以外の部 材情報の抽出・管理・形状モデルとの連動表 示」は、将来開発予定の機能である。

- 4.研究成果
- (1) 開発システムの実装機能

開発システムの機能目標の概略を、施主が プロジェクトに参加する際に発生する想定 障害をもとに決定した(表 1)。本研究は BIM モデルをウェブ上で扱う第一段階として捉 えているため、建物形状の表示制御及びコメ ント機能を中心に開発した。

表 1 本研究で実装する拡充機能

|                         | 実装機能                                | 一容<br>内                                                                                                    |  |  |
|-------------------------|-------------------------------------|----------------------------------------------------------------------------------------------------|--|--|
|                         | ウェブペー<br>ジに3Dモデ<br>ル及び CAD<br>図面を表示 | 3D モデル及び CAD 図面をウェブページ上に表示する。カメラ<br>位置や建築構成要素の表示状態(半透明・非表示)のインタ<br>ラクティブな変更を可能とすることで、図面ではわかりにくい建<br>物の構成や構造・設備の確認ができる。<br>カメラ制御、部材表現(半透明/透明)制御は Design Review<br>の機能をそのまま用いる。操作性向上のため、両制御コマン<br>ドをウェブブラウザから実行できるようカスタマズする。 |  |  |
|                         | ビュー保存・<br>呼び出し                      | 設計者がウェブ上で予め保存した視点(内外観問わず)から、<br>設計案を確認できる。<br>カメラプロパティとビューコメント、部材表現状況がセットでデ<br>ータベースに書き込まれる。                                                                                                    |  |  |
| $\overline{\mathbf{3}}$ | コメント<br>登録·閲覧                       | BIM モデルの部材へ 3D アノテーション (注釈)を付与できる機<br>能。施主による設計案への要望や意見、設計者による設計案                                                                                                    |  |  |

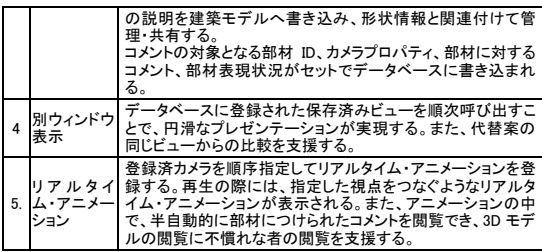

(2)システムの開発

設定した拡充機能に基づきウェブシステ ムを開発した(図 2)。開発に際して、開発済 みシステムをベースとし、三次元関連機能を 搭載する形で進めた。以下に拡充した三次元 関連機能を記す。

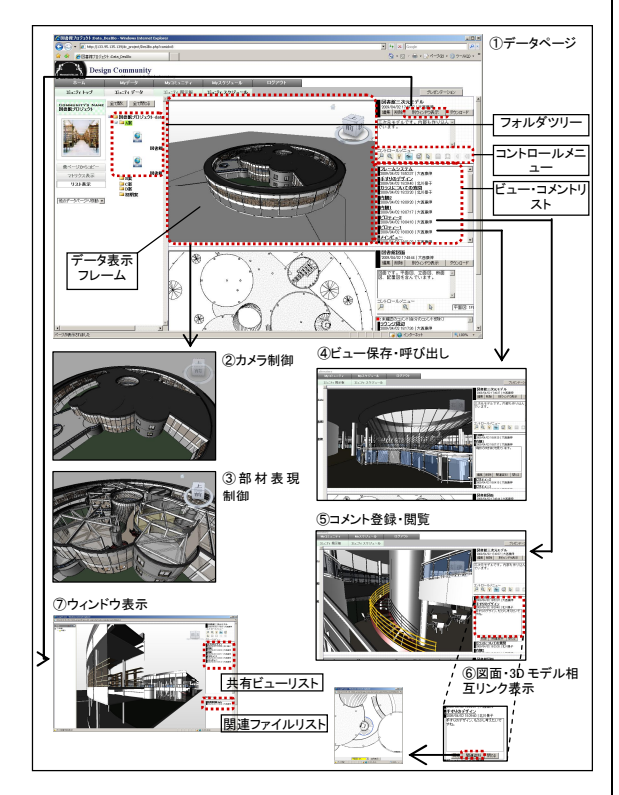

図2 ウェブコミュニケーションツールの CAD データ対応機能

①データページ:アップロードされた登録フ ァイル(.jpg、.dwf など)を時系列にリスト 表示する。DWF データは、3D 及び 2D に対応 している。フォルダ構成として、1 つのフォ ルダに 1 つの設計案の 3DDWF データと図面 DWF データを登録する。「コントロールメニュ ー」は、DWF データを操作するためのもので あり、登録されたデータが DWF ファイル以外 の場合は表示されない。

②カメラ制御:ウォークスルー、オービット、 パン、ズームなどの機能を利用し、3D モデル をウェブ上で閲覧できる。視点をインタラク ティブに変えることができるため、設計案の 理解に役立つ。

③部材表現制御(半透明/透明):部材単位で

半透明または透明表示に切り替えることが できる。隠れてしまって見えにくい部分を表 示させる場合や、特定の部材のみ選択表示す る場合などに利用する。部材の半透明、透明 状態は、ビュー保存やコメント登録の際にも 引き継がれる。

④ビュー保存・呼び出し:「ビュー・コメン トリスト」のビュータイトルをクリックする と、「データ表示フレーム」の 3D モデルのカ メラアングルが保存されたアングルに変わ る。さらに、コメントバルーンが開き、ビュ ーを保存する際に登録されたコメント(ビュ ー保存意図)が表示される。自由に 3D モデ ルを見ることのできるデメリットとして、 「どこから見ればいいかわからない」、「設計 者の意図が伝えにくい」、などの問題がある。 そのため、任意の状態でビュー保存ができる 機能を開発した。保存済ビューを呼び出した のち、さらにビューを変更し、設計案を確認 できるところが 3D モデルの特徴である。

⑤コメント登録・閲覧:「ビュー・コメント リスト」のコメントタイトルをクリックする と、コメントバルーンが開き、コメント内容 が表示される。同時に、「データ表示フレー ム」の 3D モデルのカメラアングルが、コメ ントが保存された時のアングルに変わり、コ メントが付けられた部材がハイライト表示 される(右図では階段手すり)。3D モデルの 特定部材へコメントを付与できるようにす ることで、より円滑な 3D モデルを介した設 計コミュニケーションが行えることを企図 した。

⑥図面・3D モデル相互リンク表示:「コメン トバルーン」の「関連資料」ボタンをクリッ クすると、コメントが付けられた部材を含む 図面が表示され、当該部材がハイライトされ る。3D モデルと図面を結びつけてコメント内 容を読むことで、より円滑にコメントを理解 できる。図面にコメントが書き込まれた場合 は、「関連資料」として 3D モデルが同様に表 示される。これは、図面と 3D モデルが関連 付けられているという BIM モデルの特徴をい かした機能である。

⑦別ウィンドウ表示:「別ウィンドウ表示」 をクリックすると、新しく開いたウィンドウ で「データ表示フレーム」の CAD データが表 示される。ウィンドウサイズを変更でき、大 きく表示することができるため、プレゼンテ ーション時や打合せ時に利用する。「共有ビ ューリスト」には、「データページ」にて保 存したビューやコメント登録時のビューの 中から指定したものが表示される。通常、3D モデルを用いたプレゼンを、的確な操作で短 時間で行うのは困難である。予め用意した共 有ビューを活用することで、効果的なプレゼ ンテーションを行うことができる。「関連フ ァイルリスト」には、同一コミュニティ内の CAD データがリスト表示される。リストの中 から代替案を別ウィンドウ表示させ、共有ビ ューを用いて同じビューに設定することで、 設計案の比較検討を支援する。

(3)システムの評価

①評価実験の概要:開発したシステムの基本 的な動作確認および CAD データをウェブで扱 う体験に基づく便利さの評価を得ることを 目的として、簡易な試用実験を実施した。実 験の状況設定は、「設計者から施主へのウェ ブツールを用いた設計案の伝達」である。被 験者は、施主の立場として a)設計案の閲覧、 b)代替案の比較、c)コメント閲覧を行い、 設計者の立場として d) コメント登録、e) 対 面プレゼンを行うこととした。以上 5 つの実 験シーンそれぞれに対して、1)開発システ ムを用いた場合(ウェブツール上で 3D モデ ル、CAD 図面を扱う)、2)CAD ソフトを用い た場合(ローカル PC に CAD ファイルをダウ ンロードし、CAD上で 3Dモデル、図面を扱う)、 3) 画像ファイルを用いた場合(ウェブツー ル上で透視図・図面画像を扱う)の3つの方 法で被験者が実行するという形式で進めた。 5 つの実験シーンそれぞれについて 3 つの方 法で実行するので、一人当たり 15 つの課題 を実施することになった。9 名が実験に参加 した。終了後、各作業項目に対し、どの方法 が便利だったか比較評価するアンケートを 実施した。

②評価実験の結果:試用実験を実施した結果、 システム作動上の不具合や利用上の大きな トラブルは見受けられなかった。試用実験の 結果、CAD 利用と比較した場合の開発システ ム利用の有利な点として、「CAD を使わずにウ ェブ上で処理ができることの手軽さ、作業の 流れの円滑さ」があげられる。一般的に 3DCAD は高価であり、動作環境として PC に高いス ペックを要求する。これを加味すると、CAD を媒介させなくても同等以上の設計案伝達 が可能である開発システムは、評価に値する と考える。また、ウェブ上で 3D モデル・CAD 図面の視点を設定・共有・管理できることは、 設計案を理解する手がかりが設計者から得 られることを意味する。非専門家は 3D モデ ルのどこをどう見るのかわからないため、有 用な機能でと考える。従来のウェブシステム での画像利用と比較した場合の開発システ ム利用の有利な点として、「設計案をインタ ラクティブに閲覧できる」ことがあげられる。 画像は設計者の意図が伝わりやすいが、一方 向伝達のメディアである。3D モデルをインタ ラクティブに閲覧することは、設計案の全体 像の把握やディテールの把握に効果を発揮 すると推測される。また、「画像作成の手間」 は多くの被験者に指摘されており、開発シス テムによってウェブ・コミュニケーションが

円滑に進むことが期待される。

(4)リアルタイム・アニメーション機能追加

 本開発システムの特徴は、3D モデルの建 築部材にコメントを登録でき、登録の際のビ ュー設定が同時に記録されることである。閲 覧時にはコメントが登録された部材が強調 表示されコメント内容が表示されると共に ビューが切り替わる。評価実験からコメント 機能の有効性については確認できたが、コメ ント閲覧のためにはビュー呼出機能がある 場合でも 3D モデルの操作にある程度の慣れ が必要なため、それがコメント閲覧の障害に なっていた。そこで、3D モデルに登録され たコメントの閲覧を支援する機能としてリ アルタイム・アニメーションを活用し、アニ メーションの中で自動的にコメントを閲覧 することで、3D モデルの操作に不慣れな人 でも簡単にコメント内容を理解できると考 えた。それにより、3D モデルを介した設計 情報伝達を促進すると考える。

 リアルタイム・アニメーションはウェブ上 からインタラクティブに設定できる。既に保 存されているカメラを順序指定するだけで 設定は完了する。閲覧の際には、設定された タイトルをクリックするだけで、アニメーシ ョンは再生される。

以下では、リアルタイム・アニメーション の閲覧手順及び補助操作機能について示す (図 3)。

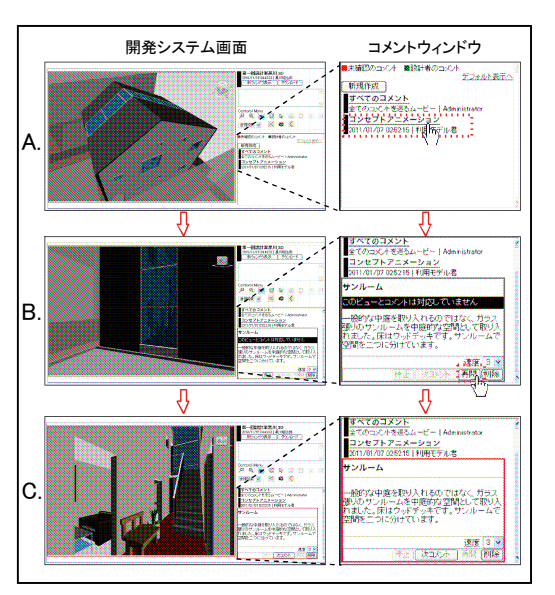

図3 リアルタイム・アニメーションの閲覧

A. コメントウィンドウ内にあるアニメー ションのタイトルをクリックする。B. コメ ントが次のビューの内容に切り替わる。ユー ザはここでアニメーションが開始される前 にコメント内容を確認できる。「再開」ボタ ンをクリックすることでアニメーションが

開始し、少しずつ次のビューに近づく。C. 3D モデルのカメラ視点が次のビューに到達す るとアニメーションが停止する。なお、ビュ ーに半透明表示や非表示のオブジェクトが ある場合、それらのオブジェクトはアニメー ション中でもビューで指定された表示状態 を保つ。補助操作機能として、a. アニメー ションの速度調節(アニメーション閲覧中に 速度を 5 段階で調節可能) や b. アニメーシ ョンの一時停止・再開(アニメーション閲覧 中にアニメーションの一時停止、再開が可 能)がある。

以下では、リアルタイム・アニメーション の登録手順及び補助操作機能について示す (図 4)。

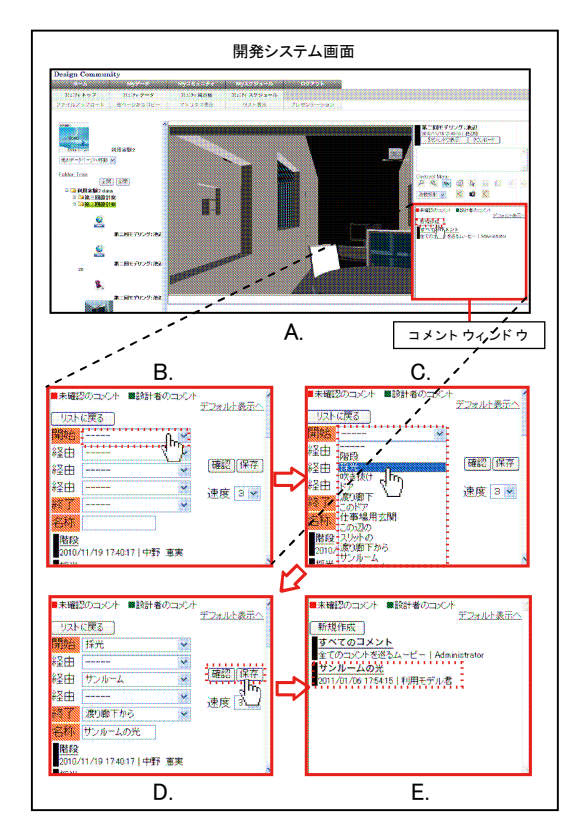

図4 リアルタイム・アニメーションの登録

A. コメントウィンドウの「新規作成」ボ タンをクリックする。B. プルダウンメニュ ーをクリックすると、3D モデルに登録されて いるカメラ及びコメントが全て表示される。 C. アニメーションで使用したいカメラ及び コメントを選択する。D. アニメーションの 名称を入力後、「保存」ボタンをクリックす るとアニメーションが登録される。登録の前 に「確認」ボタンをクリックすることでアニ メーションがプレビューされる。E. 登録さ れたアニメーションはリストにタイトル及 び日付が表示される。

また、アニメーション機能を用いて建築オ ブジェクトを説明する際に有効と考える 5 つ のカメラワークを提案した(表 2)。アニメー ション機能は、複数のカメラ視点を選択して 設定登録を行うため、使用するカメラ視点に より様々なカメラワークのアニメーション を作成することが可能である。本研究ではア ニメーション機能の有効性を高めるため、ア ニメーションをカメラワークにより分類し、 リアルタイム・アニメーションの設定登録方 法として提案した。以下にアニメーションの カメラワークによる分類及び平面・立面にお けるカメラ位置の変化の例について示す。

表 2 カメラワークによる アニメーション分類

| __<br><del>✓ J</del> <del>/</del> /.l 天気 |         |                                                    |  |  |
|------------------------------------------|---------|----------------------------------------------------|--|--|
| カメラワーク                                   |         | アニメーションの内容                                         |  |  |
|                                          | ウォーク    | 各ビューをウォークスルーで繋ぐようなアニメーション。基本的<br>にアイレベルのビューである。    |  |  |
|                                          | 2 オービット | ある固定の位置を中心に、カメラが垂直方向または水平方向<br>に回転移動するようなアニメーション。  |  |  |
|                                          | 3 見回す   | ある固定の位置から、周囲を見回すようなアニメーション。                        |  |  |
|                                          | ズーム     | ある固定の位置に、カメラが接近、または遠ざかるようなアニ<br>メーション。             |  |  |
|                                          | 5. スライド | カメラの視点方向を固定した状態で、カメラが水平または垂直<br>方向に移動するようなアニメーション。 |  |  |

(5)リアルタイム・アニメーション機能評価

アニメーション機能の評価実験を実施し た。コメントの対象範囲(表 3)がそれぞれ 異なる課題を 6 つ設定し、それぞれに対して 表 2 のカメラワークを用いてアニメーション を設定した。アニメーションの作成効果があ ると思われるカメラワークのみを設定した 結果、アニメーションは 18 個となった(各課 題と使用したカメラワークの組み合わせは 表 4 を参照のこと)。アニメーション機能の 比較評価のため、各課題についてアニメーシ ョン設定の無いコメント計 6 個と合わせて合 計 24 個のコメントを被験者 10 名に閲覧さ せ、1)コメント内容の理解の深化、2) コメ ント内容理解の手間の減少、の 2 つの観点に おいてアニメーション設定のある場合と無 い場合のどちらが優れていたかをアンケー ト調査した。同時に、各課題においてコメン ト内容を理解しやすかったカメラワークに ついて順位付けさせた。

アニメーション機能の有効性に関するア ンケート結果から、ビューにコメントの内容 を全て納めることが困難な、「空間」「配置・ 構成」「全体」を対象範囲としたコメントに おいてはアニメーション機能によりコメン ト内容の理解が深まると同時に、理解するま での手間が軽減されることがわかった。しか し、比較的簡単に閲覧できるファサードや対 象範囲が明確なオブジェクトや空間など、主 に「部材」や「部分」を対象範囲としたコメ ントに関しては、アニメーション機能を用い てもコメント内容の理解や、理解するまでの 手間はあまり変わらないということが確認 できた。

また、表 4 に各課題におけるコメント内容 を理解しやすかったカメラワークの順位の 結果を示す。結果から、コメントの対象範囲 によって有効なカメラワークがそれぞれ異 なることがわかった。例えば、「部材」を対 象範囲としたコメントにおいては、オブジェ クトを非表示にしなければ、オービットアニ メーションは活用できないと考える。

表 3 コメント対象範囲

|  | 対象範囲  | 内容                                                                         |
|--|-------|----------------------------------------------------------------------------|
|  | 部材    | <b> 部材単体に対するコメント。部材自体のデザインや配置に関する内</b><br>容であるが、床や天井、壁などの対象範囲が広くなるものは除く。   |
|  | 部分    | 面や範囲、複数の部材に対するコメント。ファサードなど複数のオブ<br>ジェクトで構成されている、面や範囲のデザインや配置に関する内<br>容である。 |
|  | 空間    | 空間や居室全体に対するコメント。空間単体のデザインや配置など<br>に関する内容である。                               |
|  | 配置・構成 | 建物の配置や空間構成に対するコメント。空間と空間の位置関係<br>や動線に関する内容である。                             |
|  | 全体    | 建物全体に対するコメント。コンセプトや建物全体のデザイン方針、<br>空間構成に関する内容である。                          |

表4 カメラワークに関するアンケート結果

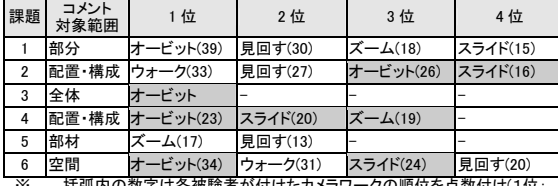

※ 括弧内の数字は各被験者が付けたカメラワークの順位を点数付け(1位: 3点、2位:2点、3位:1点)し、集計した点数を示す。 ※ 灰色の網掛のアニメーションの種類は、アニメーション中に非表示のオブ

灰巴の網掛のプニメーションv.<br>ジェクトを設定したものを示す。

(6)まとめ

 本研究では、施主の設計案理解促進による 設計者との円滑な設計コミュニケーション を目指し、BIM 対応 3DCAD モデルを取り入れ たウェブコミュニケーションツールを開発 した。3D モデルを介した新しい設計コミュニ ケーションの可能性について示すことがで きたと考える。本開発システムで扱った設計 情報は、主に建物の形状情報であった。形状 情報にリンクされた様々な部材情報こそ BIM モデルの核心的技術であり、今後はどの部材 情報をウェブ上でどのように活用するかが 重要な課題である。3DCAD を使った設計が一 般化すると、常に最新案の 3D モデルが存在 するという状況になる。これを設計者・施主 間の、または同じ設計チームのメーンバー間 のコミュニケーションにどう活用すればい いのか、今後も模索を続ける。

5.主な発表論文等 (研究代表者、研究分担者及び連携研究者に は下線)

〔雑誌論文〕(計 6 件)

① 中野恵実、大西康伸、両角光男、村上祐 治、本間里見、3D モデルのリアルタイム アニメーション導入によるコメント閲覧 機能の拡充と評価 -設計演習授業のため の協調設計支援システムの開発と運用に 関する研究 その 6-、日本建築学会大会 学術講演梗概集、査読なし、E-1、2011.8、

掲載予定、東京

- ② 黒川昭治郎、大西康伸、両角光男、村上 祐治、本間里見、三次元モデルに対応し た設計情報交換・共有システムの基礎評 価 -設計演習授業のための協調設計支援 システムの開発と運用に関する研究 そ の 5-、日本建築学会大会学術講演梗概集、 査読なし、E-1、pp.933-934、2010.9、富 山
- ③ 大西康伸、両角光男、村上祐治、本間里 見、三次元モデルに対応した設計情報交 換・共有システムの開発と評価 –設計案 理解のための BIM を活用した支援システ ムに関する研究-、日本建築学会第 32 回 情報・システム・利用・技術シンポジウ ム論文集、査読有、pp.37-42、2009.12、 東京
- ④ 黒川昭治郎、大西康伸、両角光男、村上 祐治、本間里見、パーソナルベース型設 計情報交換・共有システムの運用手法の 提案と評価 -設計演習授業のための協調 設計支援システムの開発と運用に関する 研究 その 3-、日本建築学会大会学術講 演梗概集、査読なし、E-1、pp.909-910、 2009.8、仙台
- ⑤ 大西康伸、両角光男、村上祐治、本間里 見、黒川昭治郎、三次元モデルに対応し た設計情報交換・共有システムの開発 設計演習授業のための協調設計支援シス テムの開発と運用に関する研究 その 4-」、 日本建築学会大会学術講演梗概集、査読 なし、E-1、pp.911-912、2009.8、仙台
- ⑥ 大西康伸、中村達也、両角光男、村上祐 治、本間里見、三次元建物形状のウェブ 表示システムの開発と利用評価 –施主の 設計案理解のための BIM を活用した支援 システムに関する研究-、日本建築学会研 究報告九州支部、査読なし、第 48 号 3、 pp.33-36、2009.3、沖縄

6.研究組織

(1)研究代表者 大西 康伸(ONISHI YASUNOBU) 熊本大学・大学院自然科学研究科・助教 研究者番号:20381006